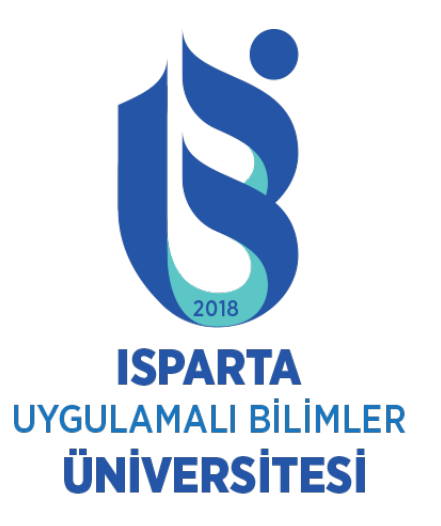

## ÖĞRENCİ DERS DOKÜMANI ERİŞİM İŞLEMLERİ

ISPARTA, MART 2020

## SİSTEME GİRİŞ VE GENEL BİLGİLER

- Sisteme giriş yapmak için;
- [http://obs.isparta.edu.tr](http://obs.isparta.edu.tr/) adresine gidiniz.

•Öğrenci Girişi ekranından öğrenci numarası ve şifre yazarak sisteme giriş yapınız.

## Doküman Erişimi

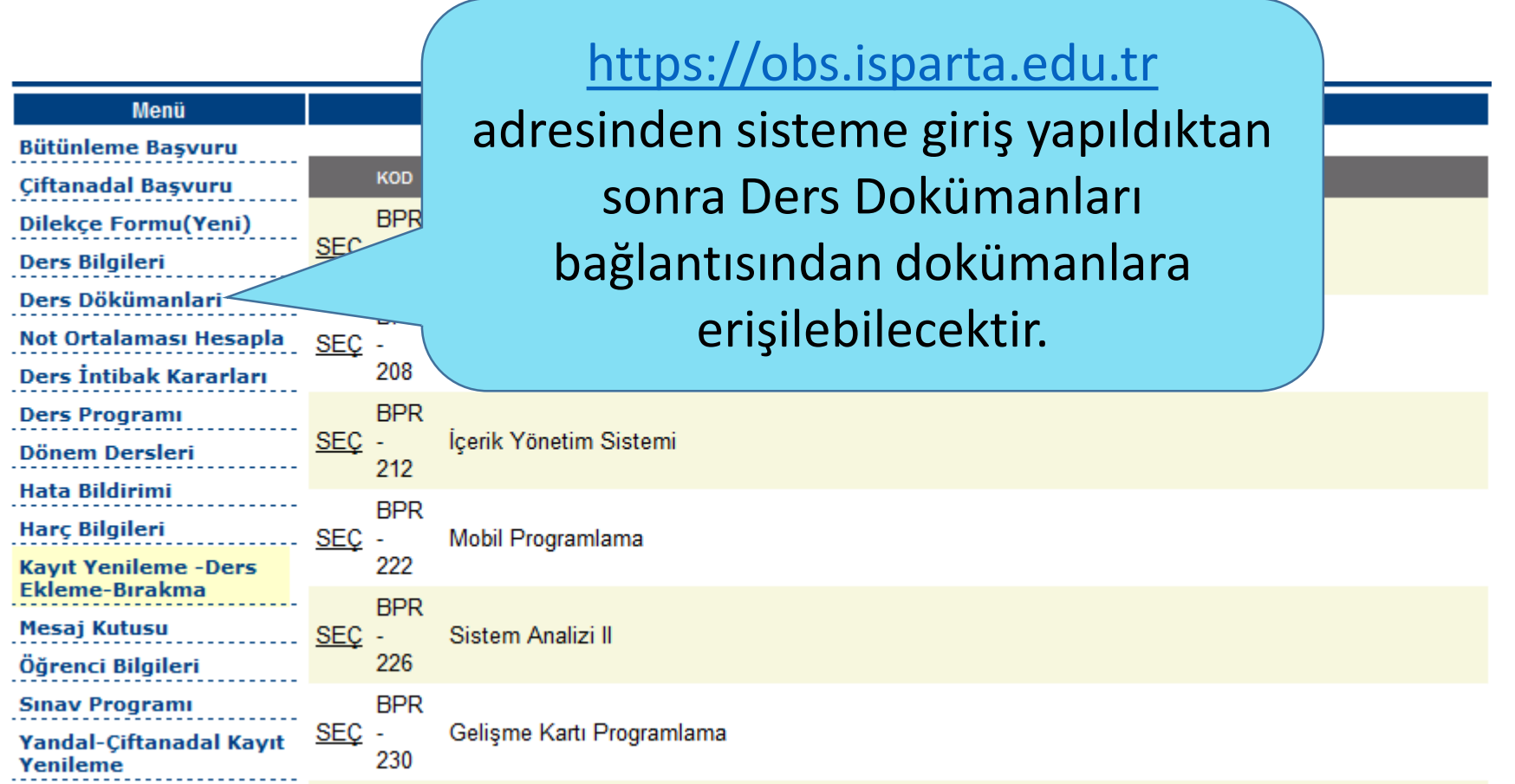

## Doküman Erişimi

**Bütün** 

**Dileko Ders** Ders lot O

Öğretim Elemanları tarafından paylaşılan dokümanlara erişebilmek için ilgili dersin yanındaki SEÇ bağlantısına tıklayarak Seçili Dersin Dosyaları görüntülenebilecektir. Dosya isimlerinin yanındaki İndir butonuna tıklayarak bilgisayarınıza indirme işlemini gerçekleştirebilirsiniz.

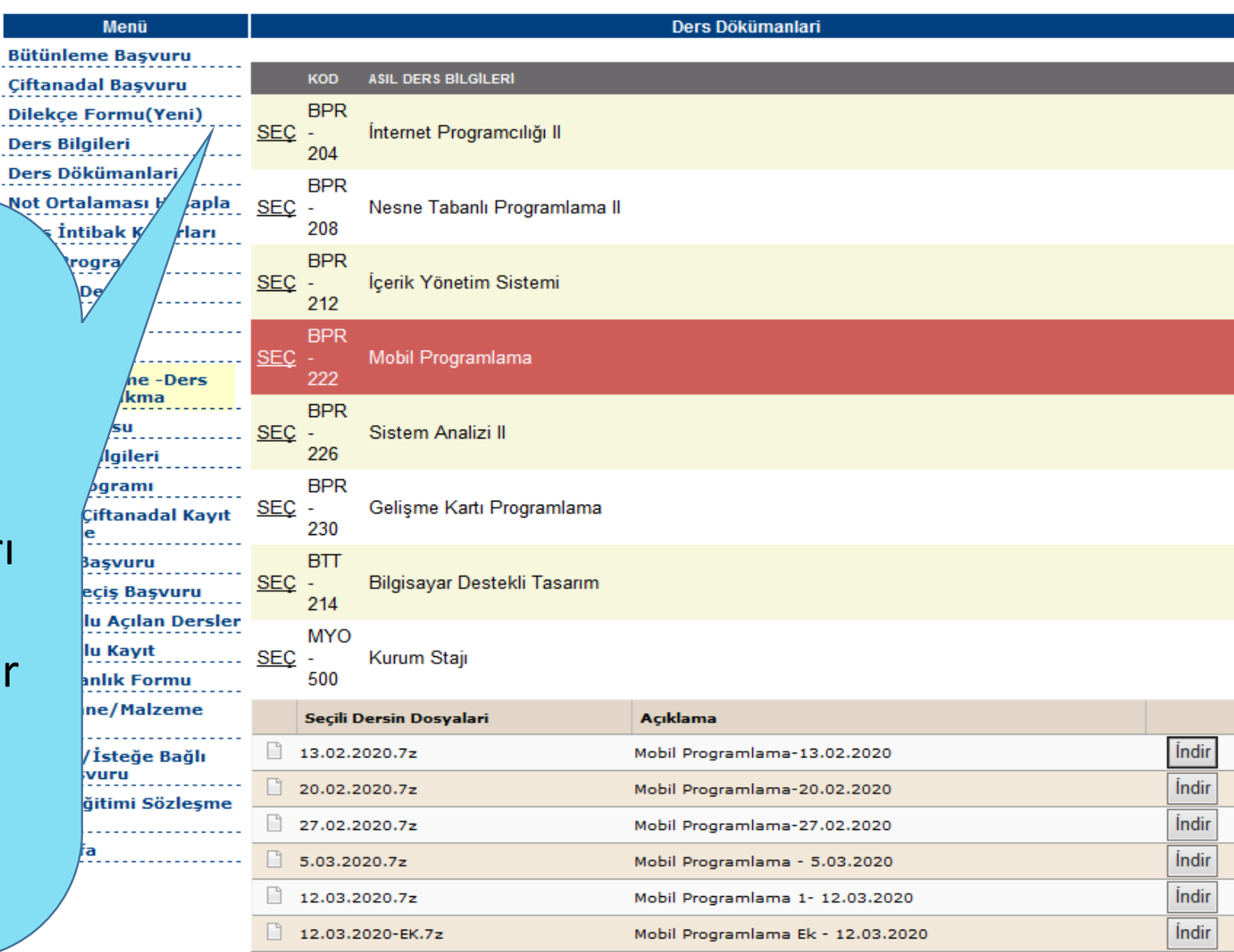